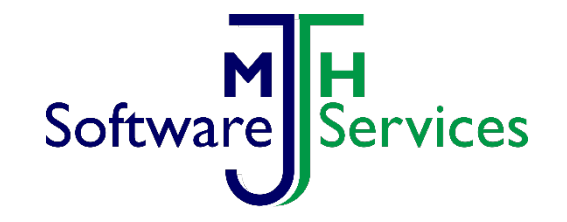

# Databinding on the Web

Michael Hughes MJH Software Services Ltd

#### Overview

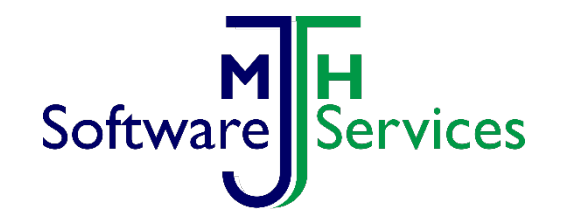

WPF and Dyalog APL currently provide an excellent GUI for native windows.

XAML is used to define the GUI. Data is manipulated by APL Databinding ( $\text{\texttt{12015}}$ ) is used to connect the two together.

However it is currently limited to native Windows, excluding mobile apps, tablets, web browsers and Linux.

The aim is to address this using a product from Userware [\(cshtml5.com\)](http://www.cshtml5.com/) which compiles s[t](http://www.cshtml5.com/)andard C# and XAML files into html5, Javascript and CSS files. Freeing a Dyalog Xaml WPF application to run on other platforms.

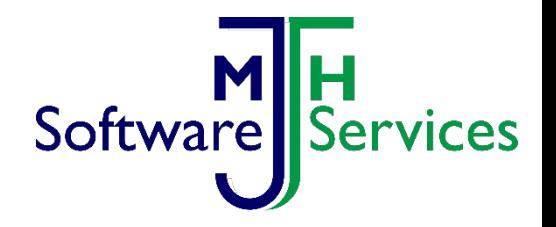

# Dyalog WPF/Xaml

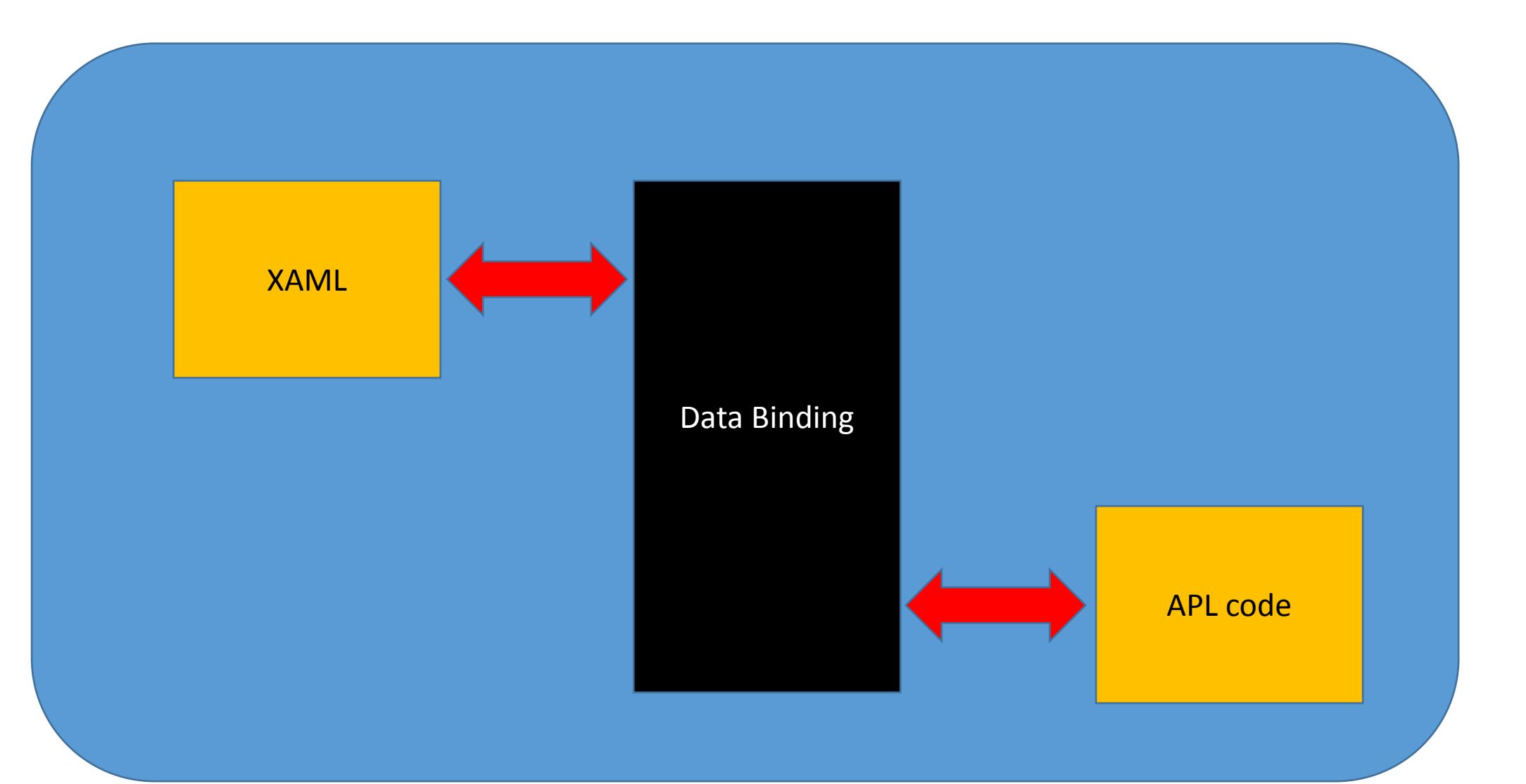

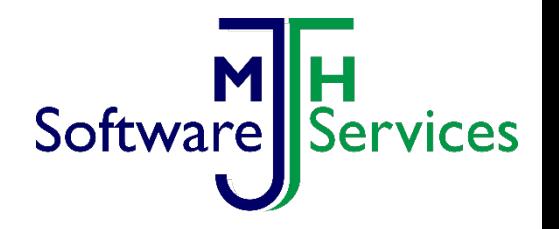

# Dyalog WPF over the Web

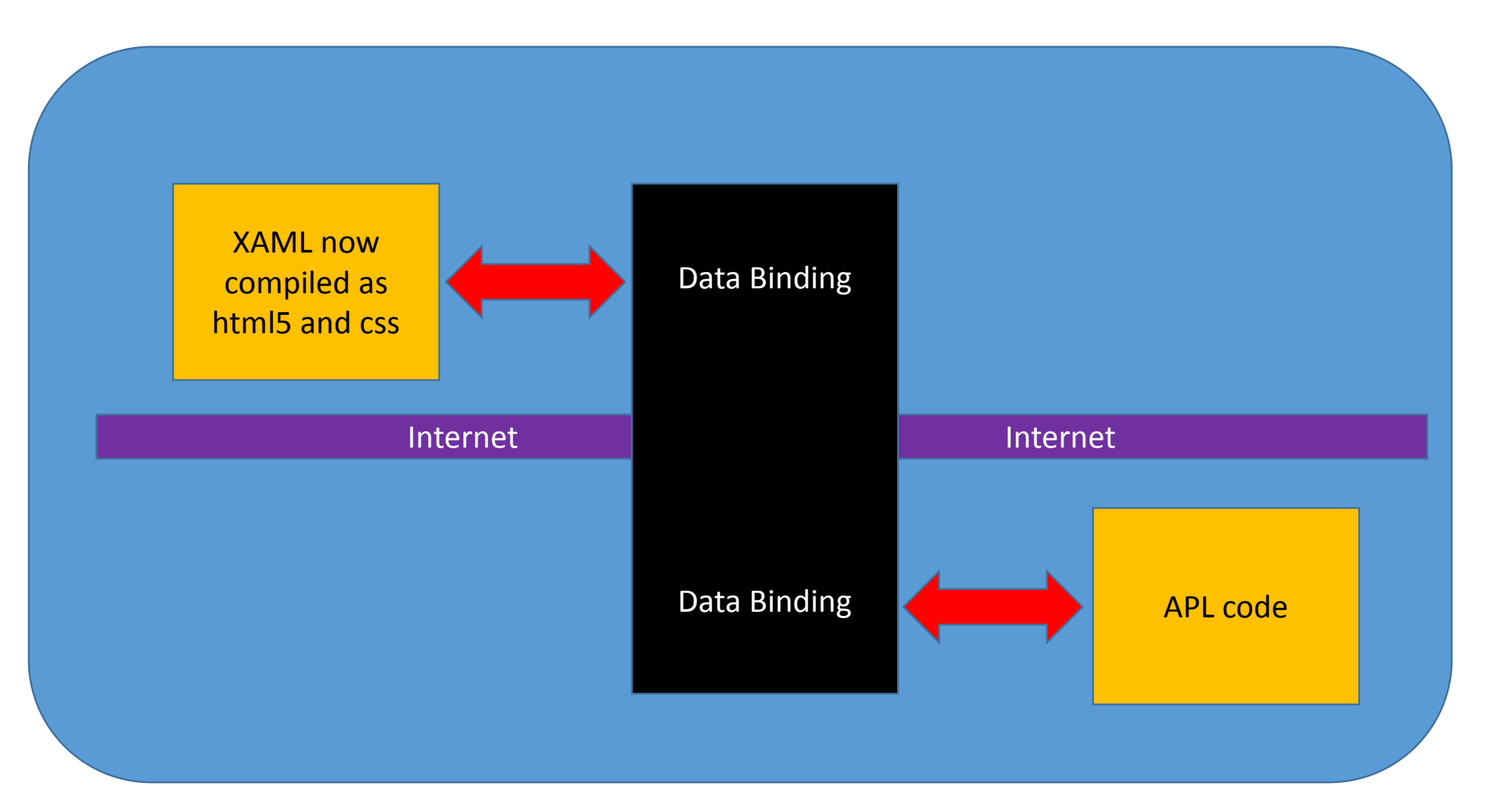

## Four steps to the Web ….1

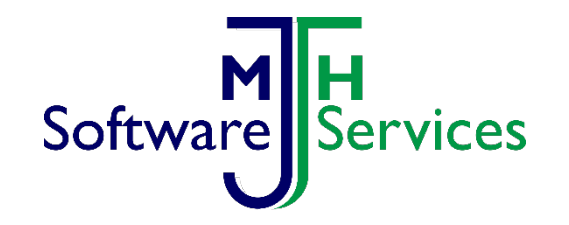

1. Create Xaml as for a normal Windows WPF system, using the same {apl:} markup;

DataContext="{apl:DataContext namespace}" sets binding source ItemsSource="{Binding var}" binds var from namespace ItemsSource="{apl:Binding ns.var}" binds var from an explicit ns Click="{apl:Event foo1 Click}" runs APL function on server Click="foo2 Click" runs C# event as local Command="{apl:Command command}" runs APL function on server Command="command" runs C# command as local

## Four steps to the Web ….2-4

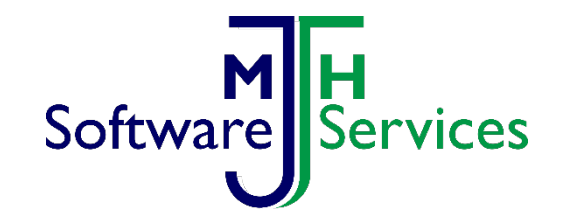

- 2. Create APL callback functions, specify types for binding if necessary – defaults may be good enough (identical to the left argument to Data binding Ibeam)
- 3. ]cshtml5 inputdir= outputdir=
- 4. Copy output directory to Web Site Run Web Socket server

# Platforms

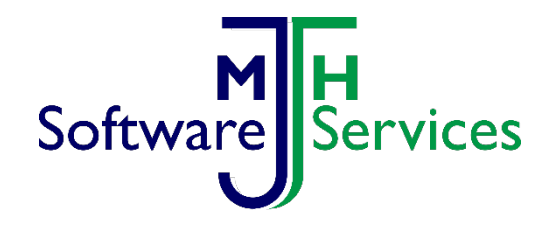

IIS8+, Apache 2.2+ or any web server supporting reverse proxy. Pre reverse proxy versions, need an open tcip socket through firewall.

Simple Conga 3 Web Socket server

Will work on any combination of;

- Windows/Linux\* browser supporting WebSockets
- Mobile App<sup>\*</sup> in the Apple/Windows/Android stores
- Windows client supporting WPF/.Net \* needs Windows to compile, but not for runtime

# Proof of concept 1

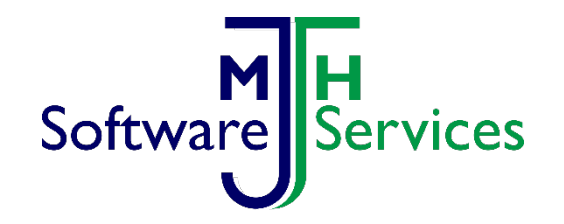

A very boring page on [APLServer.co.uk](http://www.aplserver.co.uk/)

It allows a user to select one of 5 data displays. TableA TableB TableC TableD And displays a message when Tab is entered.

Manages multiple guest users (press Ok to discover your "index")

### Proof of concept 2

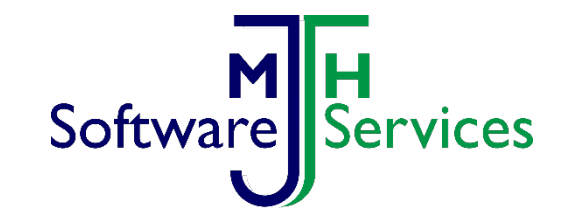

A more interesting [Sample Application](http://www.cshtml5.com/samples/showcase/index.html?20160425)

Shows off many controls, there is an example mobile app version Look in app stores for "Userware cshtml5.com"

[CSHTML5 home page](http://www.cshtml5.com/)

## Acknowledgements

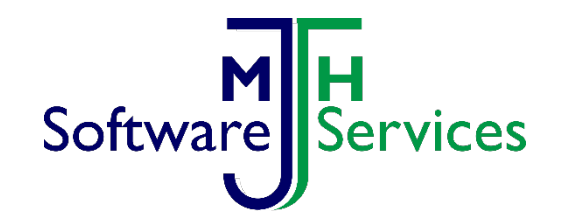

Gil Athoraya **Help with original MiServer prototype** Bjorn Christensen Help with WebSockets for Conga

([cshtml5.com\)](http://www.cshtml5.com/)

Userware Xaml/C# compiler into JavaScript/Html5/CSS

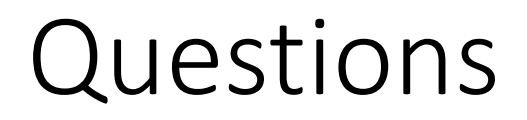

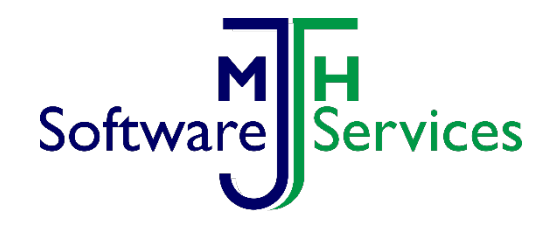

#### Michael Hughes MJH Software Services Ltd.

Email: [Michael@Hughes.uk.com](mailto:Michael@Hughes.uk.com)

Mobile/Cell: +44 7740171140